# **Glo**

# РУКОВОДСТВО ПО ЭКСПЛУАТАЦИИ

# Elo Touch Solutions

EloPOS™ Pack

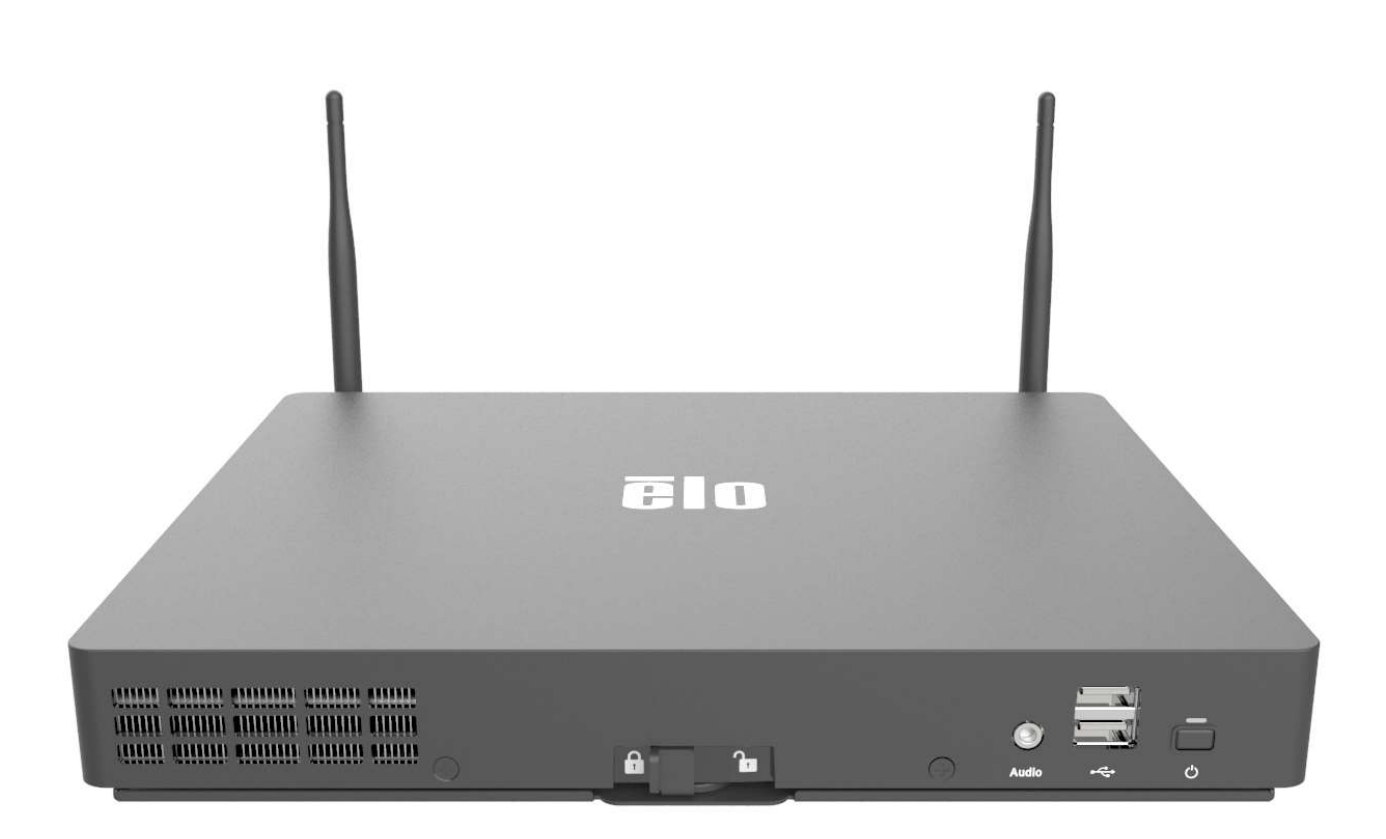

Данный документ запрещается полностью или частично воспроизводить, передавать, переписывать, сохранять в поисковой системе, переводить на любые языки, включая компьютерные, в любом виде и любым способом, включая, в том числе, электронные, магнитные, оптические, химические, ручные способы, без предварительного письменного разрешения компании Elo Touch Solutions, Inc.

#### Ограничение ответственности

Информация, приведенная в этом издании, подлежит изменению без уведомления. Компания Elo Touch Solutions, Inc. и ее филиалы (совместно именуемые «Elo») не предоставляют каких-либо заявлений или гарантий касательно приведенных в настоящем руководстве сведений и, в частности, не дают подразумеваемых гарантий коммерческого качества или пригодности для определенной цели. Elo оставляет за собой право проверять данный документ и вносить в него изменения без уведомления.

#### Сведения о товарных знаках

Elo, Elo (логотип), Elo Touch, Elo Touch Solutions и EloPOS являются товарными знаками компании Elo и аффилированных с ней лиц. Windows является товарным знаком корпорации Майкрософт.

# Содержание

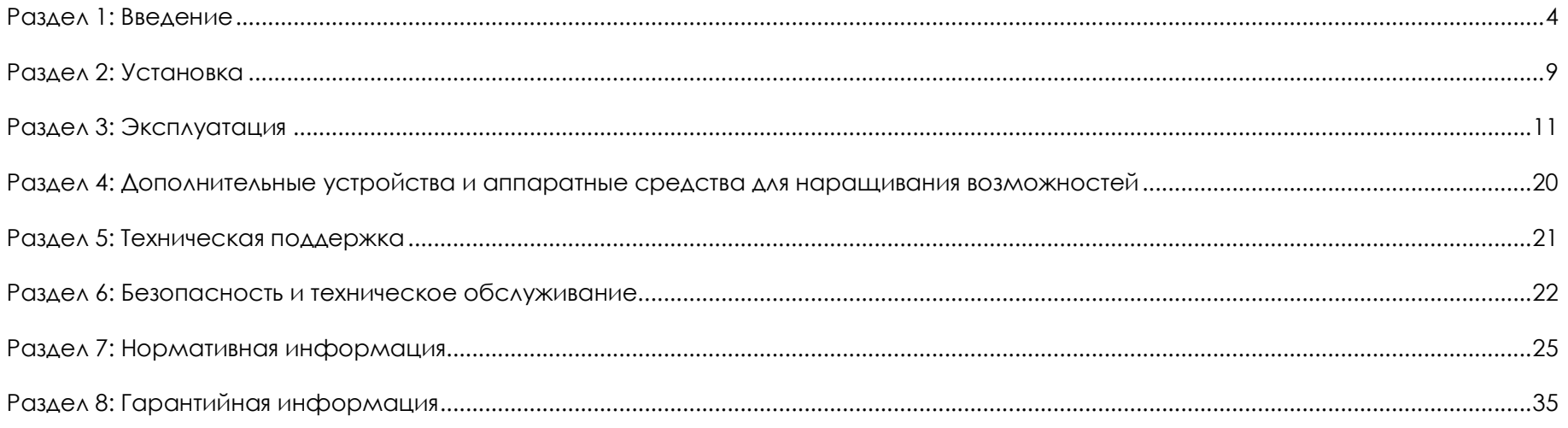

# Раздел 1: Введение

### Описание изделия

EloPOS Pack сочетает в себе современную эстетику, модульную гибкость и надежность коммерческого класса с эффективной обработкой данных Intel. Все модели оснащены TPM 2.0, а модели с процессором i5 дополнительно поддерживают vPro, что обеспечивает максимальную безопасность и управляемость системы. EloPOS Pack обеспечивает долговечность, необходимую, чтобы выдержать постоянное общественное использование, и подкреплен стандартной гарантией Elo на 3 года.

### Меры предосторожности

Чтобы максимально продлить срок службы изделия и обеспечить безопасность пользователя, соблюдайте все предупреждения, меры предосторожности и рекомендации по техническому обслуживанию, приведенные в настоящем руководстве по эксплуатации. Подробные сведения о безопасности см. в главе 6.

В настоящем руководстве содержится важная информация для правильной установки и технического обслуживания сканера. Перед установкой и включением изделия внимательно прочтите настоящее руководство.

### Панель интерфейсных разъемов

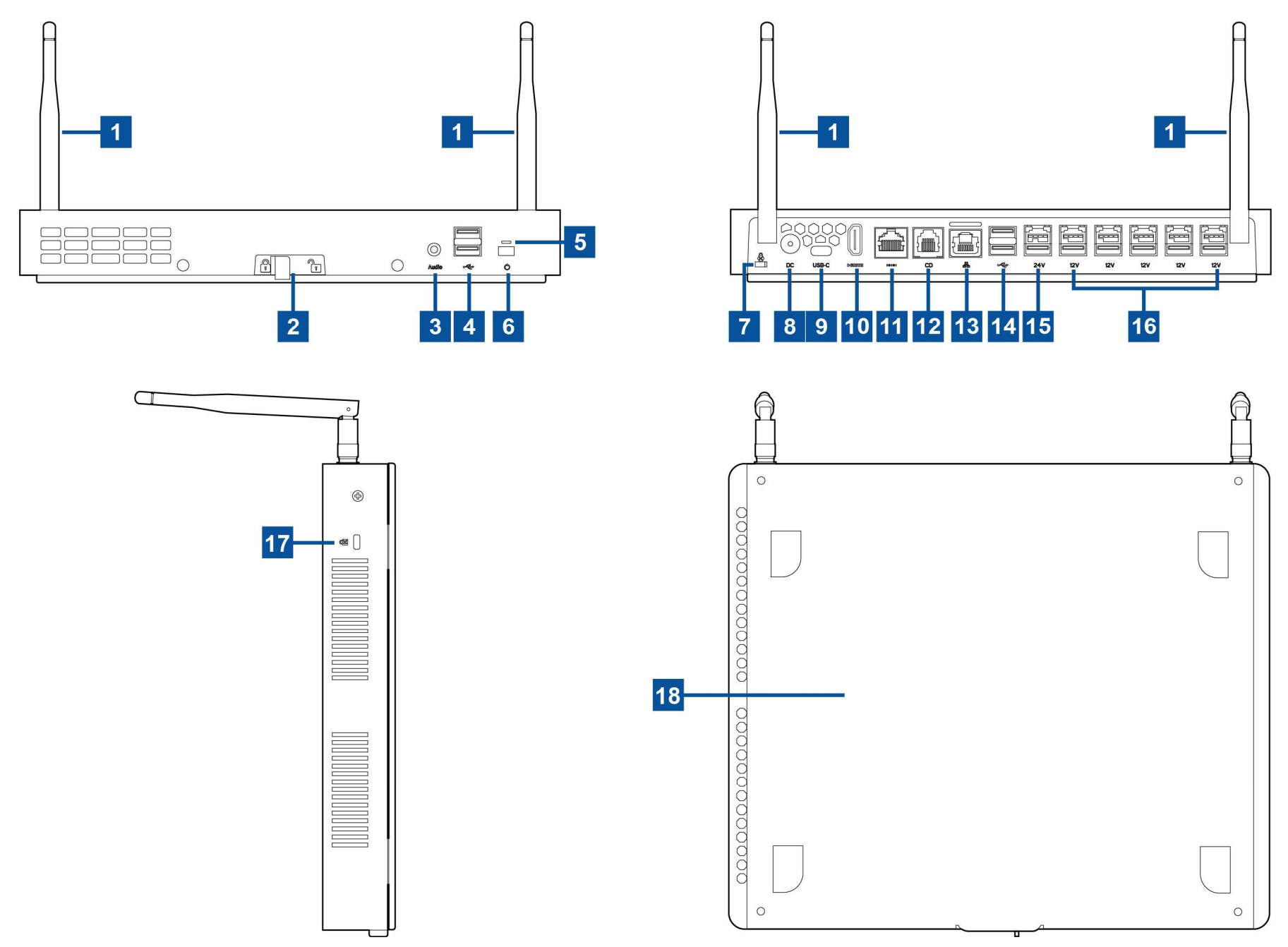

Руководство пользователя: EloPOS Pack UM600368 Ред. F, стр. 5 из 37

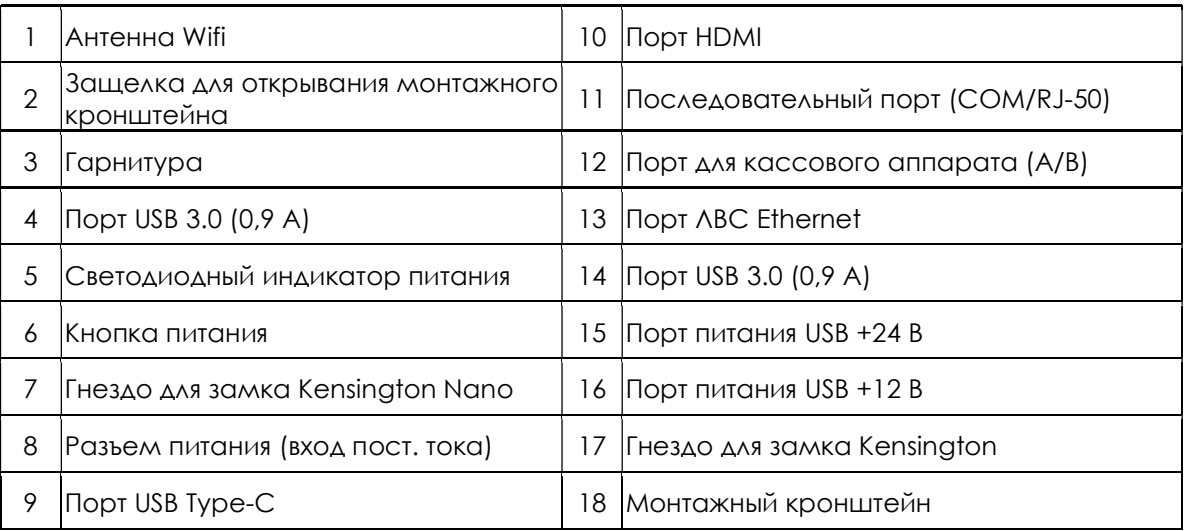

### 1. Антенна Wifi

Если потребуется подключение Wifi, прикрепите входящую в комплект антенну к EloPOS Pack. Антенна работает в диапазонах 2,4 Г и 5 ГГц.

### 2. Защелка для открывания монтажного кронштейна

Сдвиньте защелку вправо, чтобы открепить монтажный кронштейн от EloPOS Pack.

### 3. Гарнитура

Аудиопорт, предназначенный для подключения наушников и микрофона.

### 4. Порт USB 3.0 (0,9 А)

Два стандартных высокоскоростных порта USB 3.0 расположены на передней панели EloPOS Pack.

### 5. Светодиодный индикатор питания

Светодиодный индикатор питания указывает состояние EloPOS Pack. Дополнительные сведения см. Раздел 3.

### 6. Кнопка питания

Пальцем нажмите кнопку питания, чтобы включить / выключить EloPOS Pack. (Не используйте инструменты или твердые предметы для нажатия кнопки питания).

### 7. Гнездо для замка Kensington Nano

Замок Kensington Nano — это сверхтонкий механизм защиты от кражи, предназначенный для фиксации EloPOS к месту его монтажа. Тросовый замок Kensington в комплект поставки не входит.

### 8. Разъем питания (вход пост. тока)

Предназначен для подачи питания на EloPOS. Подключите штекер питания постоянного тока адаптера питания перем./пост. тока к разъему питания устройства.

### 9. Порт USB Type-C

Порт USB Type-C предназначен для подключения к другим устройствам, совместимым с интерфейсом type-C (до 27 Вт).

### 10. Порт HDMI

Порт HDMI служит для подключения к монитору, оснащенному входом HDMI.

### 11. Последовательный порт (COM/RJ-50)

Последовательный порт имеет собственную спецификацию RS-232 и предназначен для подключения по интерфейсу RJ-50.

### 12. Порт для кассового аппарата (А/В)

Главный порт для кассового аппарата имеет интерфейс RJ-12 и его можно переключать для работы при напряжении +12 и +24 В. Настройка по умолчанию: + 24 В. Настройки можно менять на нижней панели EloPOS Pack.

a. Назначение контактов порта для кассового аппарата

| Контакт № | <b>Наименование</b><br>сигнала | Контакт № | Наименование<br>сигнала |
|-----------|--------------------------------|-----------|-------------------------|
|           | Заземление                     |           | -וחר                    |
|           | СD1 Опознавание                |           | СD Привод (+24/12 В)    |
|           | CD2-                           |           | Резервный               |

#### b. Переключение между настройками +12 и +24 В

- i. Сдвиньте защелку, чтобы открепить монтажный кронштейн от EloPOS Pack, а затем сдвиньте EloPOS Pack назад, чтобы отделить его от кронштейна.
- ii. Снимите крышку с нижней панели EloPOS Pack, чтобы открыть переключатель.
- iii. Подайте переключение в положение 24V (24 В) или 12V (12 В). в соответствии с питанием кассового аппарата.

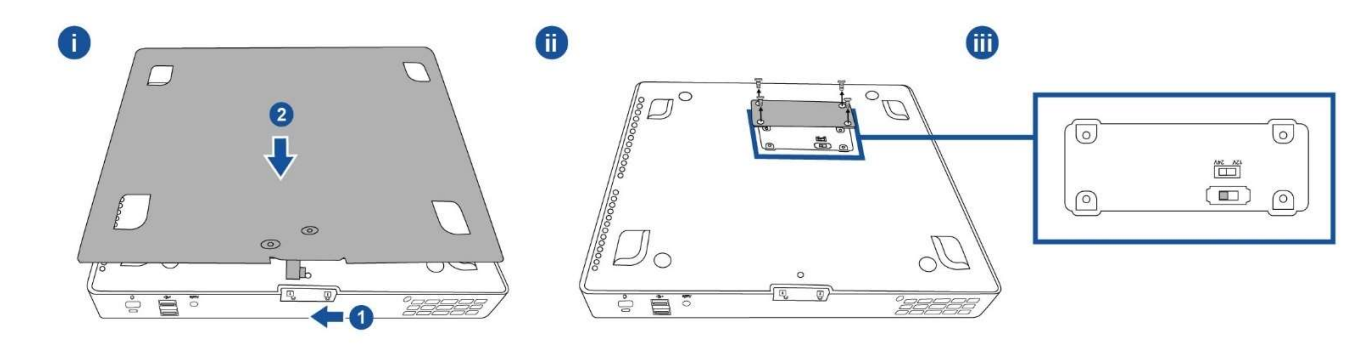

### 13. Порт ЛВС Ethernet

Порт ЛВС Ethernet обеспечивает подключение к сети на скорости 1 Гбит/с.

### 14. Порт USB 3.0 (0,9 А)

Два стандартных высокоскоростных порта USB 3.0 расположены на задней панели.

### 15. Порт питания USB +24 В

Порт питания USB +24 В имеется на всех моделях. Максимальное напряжение порта питания USB +24 В составляет 24 В при силе тока 0,5 А. Если EloPOS Pack работает со 100% нагрузкой, и все порты ввода/вывода, кроме порта питания USB +24 В, подключены с максимальной нагрузкой, НЕ ИСПОЛЬЗУЙТЕ порт питания USB +24 В, а для периферийных устройств 24 В используйте внешний блок питания.

Убедитесь, что мощность, потребляемая периферийным оборудованием, не превышает следующие значения (при условии, что EloPOS Pack работает с максимальным энергопотреблением):

а. Не более 145 Вт для модели EPS00Е2.

б. Не более 130 Вт для модели EPS00Е3.

в. Не более 124 Вт для модели EPS00Е5.

г. Не более 115 Вт для модели EPS00Е7.

### 16. Порт питания USB +12 В

Максимальное напряжение порта питания USB +12 В составляет 12 В при силе тока 1 А.

### 17. Гнездо для замка Kensington

Замок Kensington — это стандартной механизм защиты от кражи, предназначенный для фиксации EloPOS Pack к месту его монтажа. Тросовый замок Kensington в комплект поставки не входит.

### 18. Монтажный кронштейн

Кронштейн имеет четыре отверстия для монтажа на столе с использованием четырех монтажных винтов М4 или #8. Высота головки винта не должна превышать 3,0 мм (0,118 дюйма). При настенной установке рекомендуется использовать четыре винта М3 или #8. Длина винта должна составлять не менее 25 мм, а высота головки винта не должна превышать 3,0 мм (0,118 дюйма).

# Раздел 2: Установка

### Извлечение EloPOS Pack из упаковки

Откройте коробку и проверьте наличие следующих компонентов.

- **•** EloPOS Pack
- Шнур питания для использования в США или Канаде
- Шнур питания для использования в Европе
- Блок питания +24 В
- Кабель для последовательной передачи данных (RJ45 на DB9)
- Краткое руководство по установке
- Кабель USB Type-C
- Кабель HDMI
- $\bullet$  Кабель USB
- $\bullet$  Антенна SMA (2 шт.)

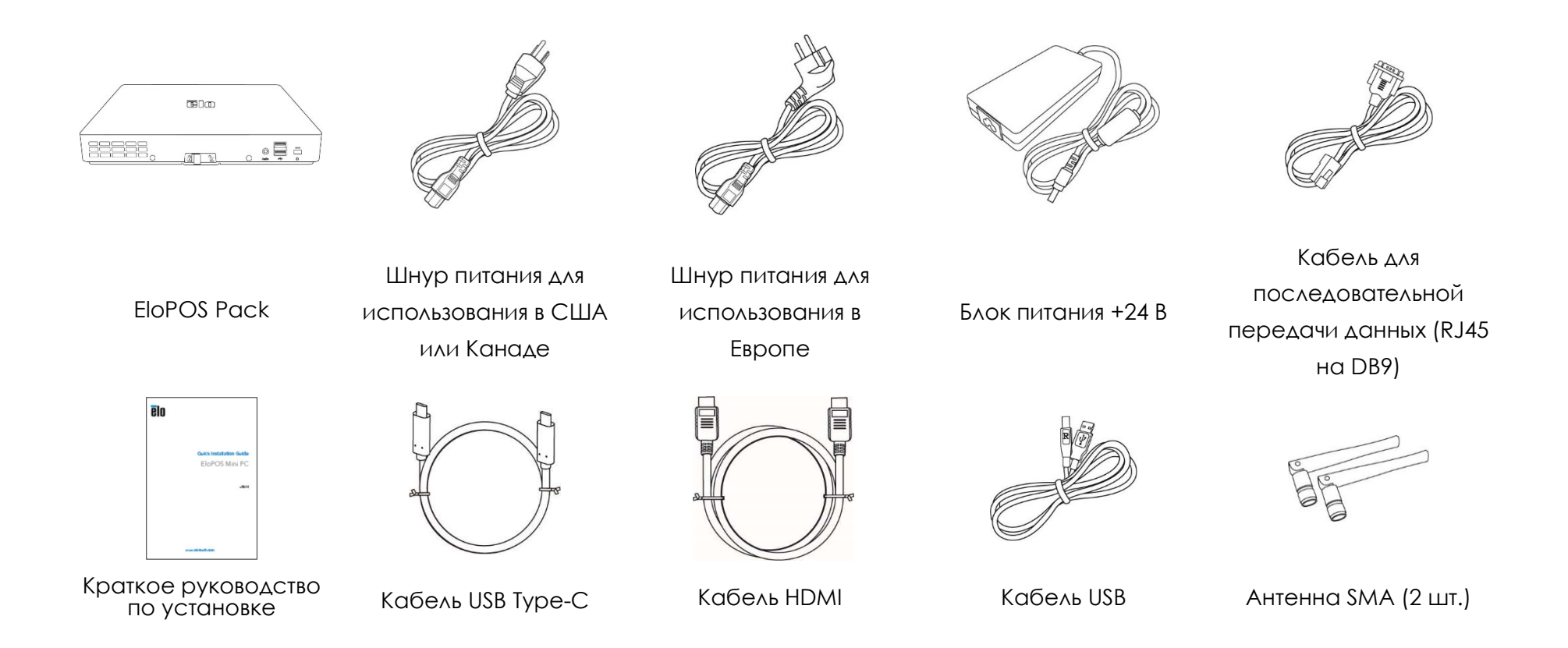

### Монтаж EloPOS Pack

Для монтажа EloPOS Pack можно использовать входящий в комплект поставки монтажный кронштейн. Для выбора правильной ориентации при установке см. следующий рисунок.

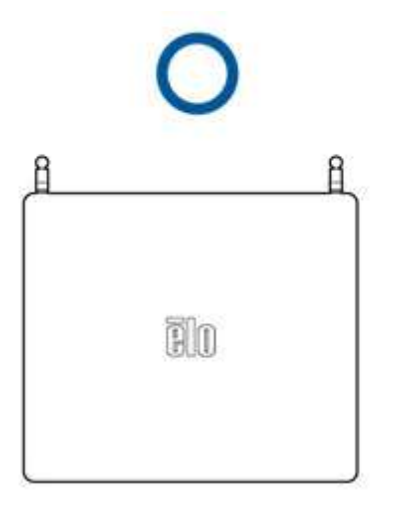

# Раздел 3: Эксплуатация

### Индикатор питания

EloPOS Pack оснащен светодиодным индикатором питания, который показывает состояние питания. В таблице ниже приведено соответствие цвета светодиодного индикатора состоянию компьютера.

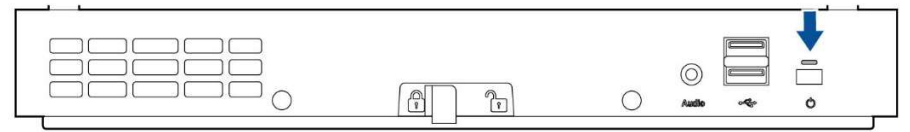

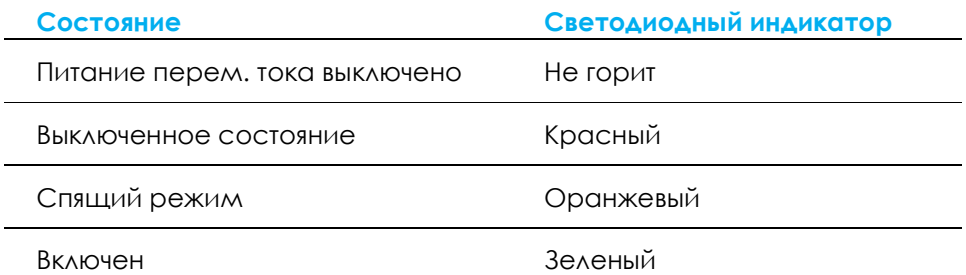

Если к EloPOS Pack подключены периферийные устройства, такие как сенсорный монитор, мышь или клавиатура, то прикосновение к экрану, перемещение мыши или нажатие клавиш клавиатуры позволяет вывести систему из режима ОЖИДАНИЯ.

# Светодиодный индикатор порта ЛВС Ethernet

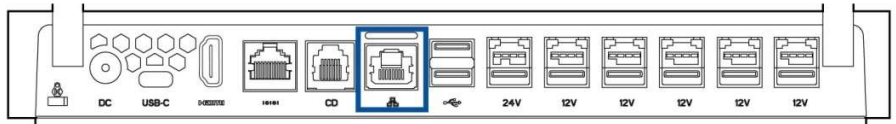

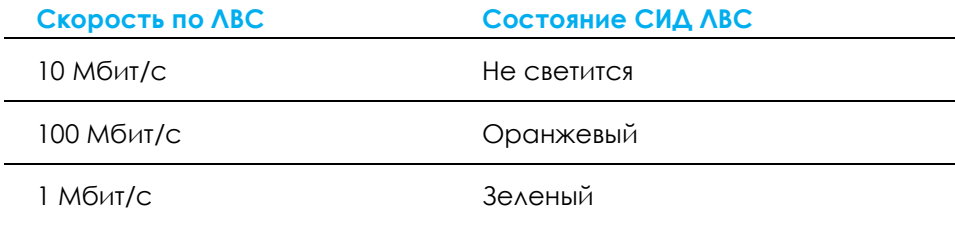

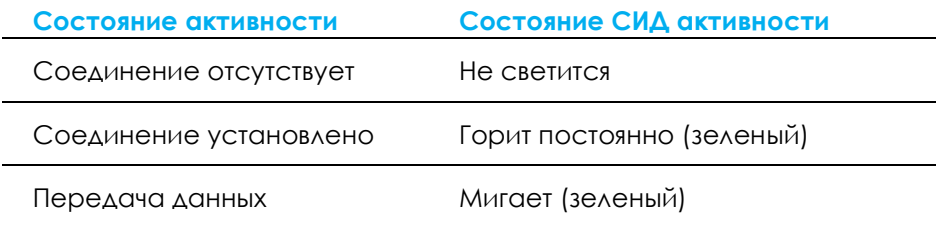

### Настройка операционной системы

Для настройки операционной системы потребуется подключить EloPOS Pack к дисплею, подключить внешнюю клавиатуру и (или) мышь к панели разъемов и выполнить следующие действия

Если в EloPOS Pack установлена операционная система, ее начальная настройка займет примерно 5-10 минут. В зависимости от конфигурации аппаратных средств и подключенных устройств может потребоваться дополнительное время.

Для настройки операционной системы Microsoft® Windows® для EloPOS Pack включите устройство, нажав кнопку питания, и следуйте инструкциям на экране.

Компания Elo проверила и загрузила все драйверы для операционной системы Windows. Если вы решите создать собственный образ, обязательно начните с образа Elo или пакета драйверов Elo. Либо обратитесь в нашу службу поддержки за помощью.

### Создание флэш-накопителя для восстановления

Все модели с ОС Windows 10 поставляются со встроенной программой Elo Restore Utility (Утилита восстановления Elo), которая находится на рабочем столе Windows. Программа способна создать флэш-накопитель восстановления с помощью приобретенной вами операционной системы. Флэш-накопитель восстановления необходимо создать немедленно. Если раздел восстановления на жестком диске или твердотельном накопителе был случайно удален или стал не доступен, необходимо воспользоваться созданным флэш-накопителем для восстановления системы.

Чтобы создать флэш-накопитель, выполните действия, приведенные ниже.

1. Щелкните правой кнопкой мыши значок EloRestoreUtility на рабочем столе и выберите "Run as administrator" (Запуск от имени администратора).

2. Нажмите кнопку "Start" (Начать), чтобы начать процесс создания накопителя.

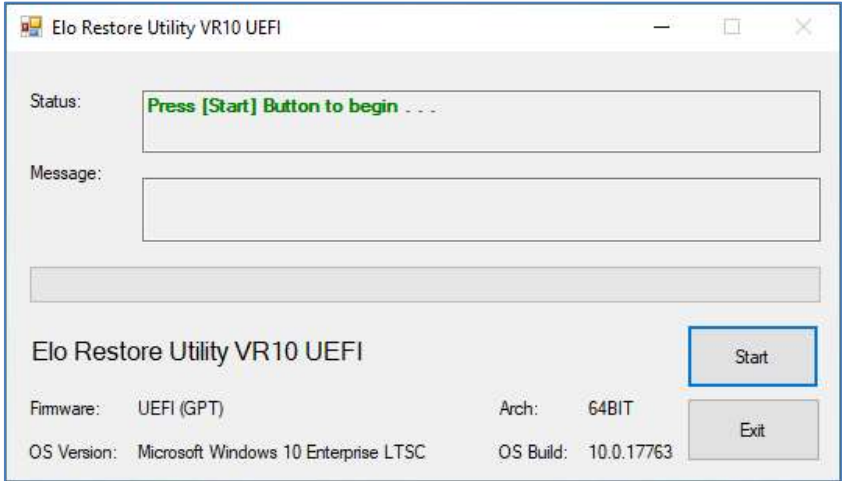

3. После завершения должно появиться окно с предложением вставить пустой флэш-накопитель в любой свободный USB-порт EloPOS Pack.

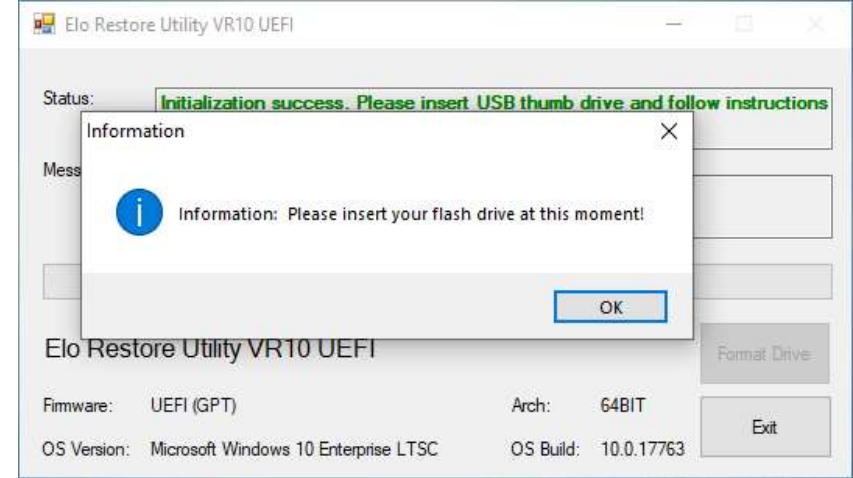

4. После вставки флэш-накопителя откроется окно, показанное ниже. Нажмите кнопку "Format Drive" (Форматировать диск), чтобы продолжить процесс. ОБРАТИТЕ ВНИМАНИЕ, ЧТО ВО ВРЕМЯ ВЫПОЛНЕНИЯ ЭТОГО ПРОЦЕССА ВСЕ ДАННЫЕ БУДУТ УДАЛЕНЫ.

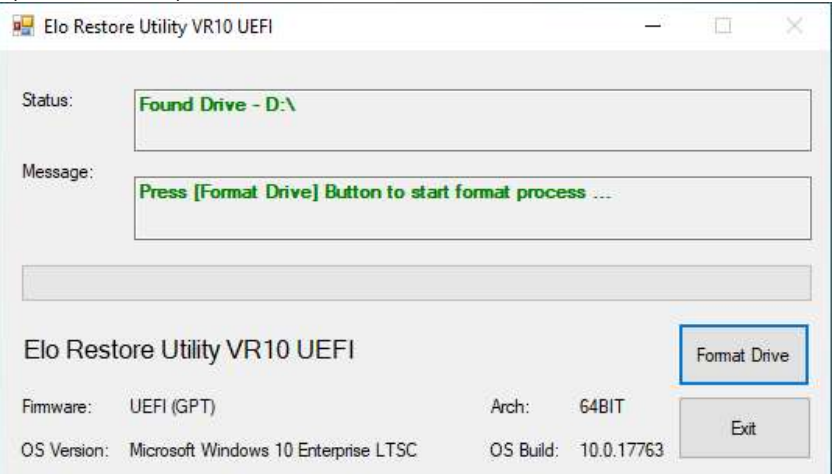

5. Нажмите "Create Restore Media" (Создать носитель восстановления). Данный этап займет 10-20 минут в зависимости от конфигурации и производительности флэш-накопителя.

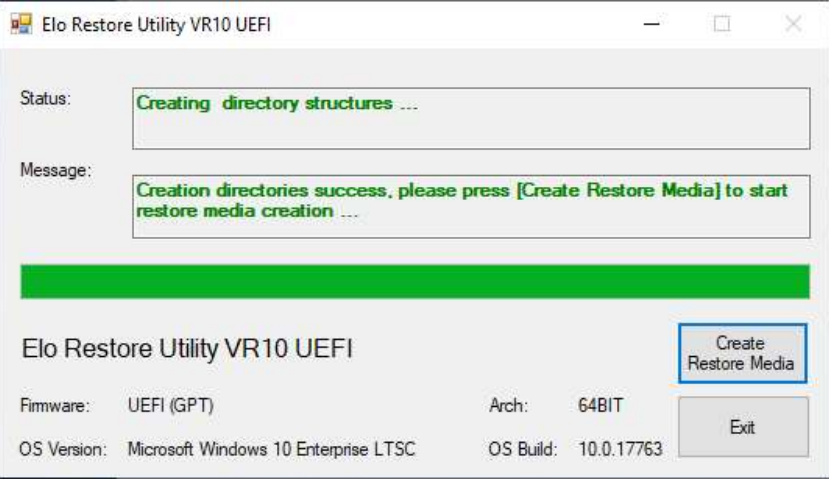

6. Когда отобразится сообщение "Creation Restore Media success..." (Носитель восстановления создан...) отключите флэш-накопитель и нажмите кнопку "Exit" (Выход), чтобы выйти из программы.

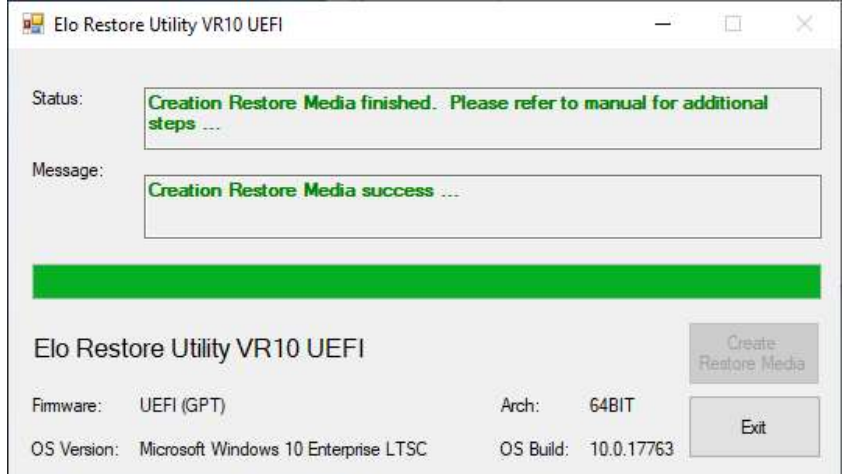

- 7. Чтобы использовать флэш-накопитель восстановления в случае фатального сбоя системы, перезагрузите EloPOS Pack и нажмите F11 несколько раз, чтобы войти в DeviceBoot Menu (меню загрузочных устройств). Затем выберите "boot from flash drive" (Загрузка с флэш-накопителя).
- 8. После открытия окна, показанного ниже, нажмите кнопку "Install Recovery Solution" (Установить решение для восстановления).

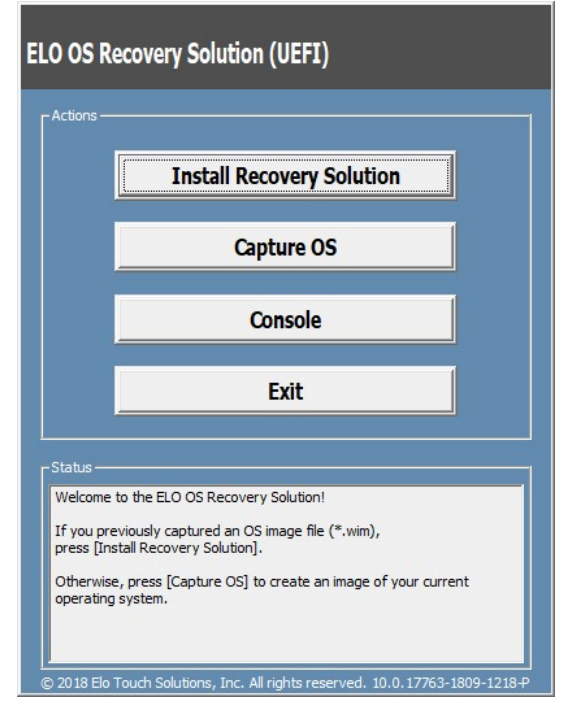

9. Чтобы завершить процесс установки, следуйте инструкциям на экране, затем выйдите из программы.

Примечание. В процессе восстановления все данные удаляются. Если необходимо, пользователь должен провести резервное копирование файлов. Компания Elo Touch Solutions не несет ответственности за потерю данных или нарушение работы программы. Примечание. Конечный пользователь должен соблюдать лицензионное соглашение Майкрософт.

### Восстановление операционной системы

Если по каким-либо причинам необходимо восстановить ЗАВОДСКИЕ НАСТРОЙКИ операционной системы, восстановите систему, выполнив следующие действия. ОБРАТИТЕ ВНИМАНИЕ, ЧТО ВО ВРЕМЯ ВЫПОЛНЕНИЯ ЭТИХ ДЕЙСТВИЙ ВСЕ ПОЛЬЗОВАТЕЛЬСКИЕ ДАННЫЕ И НАСТРОЙКИ БУДУТ УДАЛЕНЫ. Перед продолжением обязательно выполните полное резервное копирование всех данных, настроек и установленного пользователем программного обеспечения.

- 1. Полностью отключите питание EloPOS Pack.
- 2. Включите питание EloPOS Pack.
- 3. Когда появится следующий экран, коснитесь его и выберите "UEFI Recover Operating System" (UEFI восстановить операционную систему).

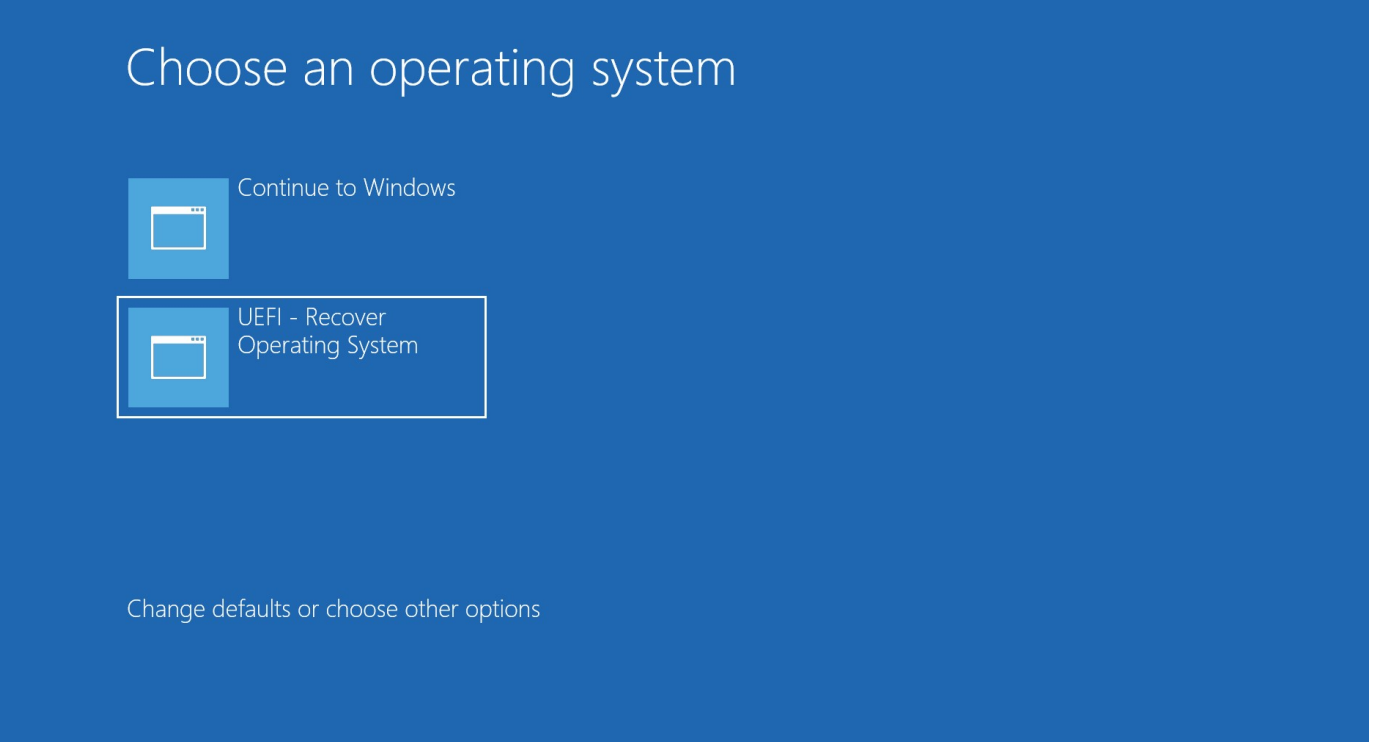

4. Откроется следующий интерфейс пользователя:

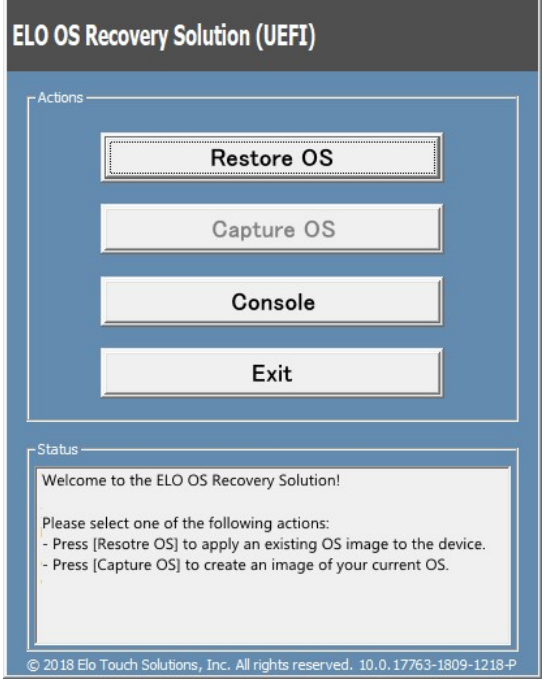

5. Выберите "Restore OS" (Восстановить ОС). Система автоматически перезагрузится. После завершения процесса нажмите кнопку "Start" (Пуск) для выполнения функции восстановления системы.

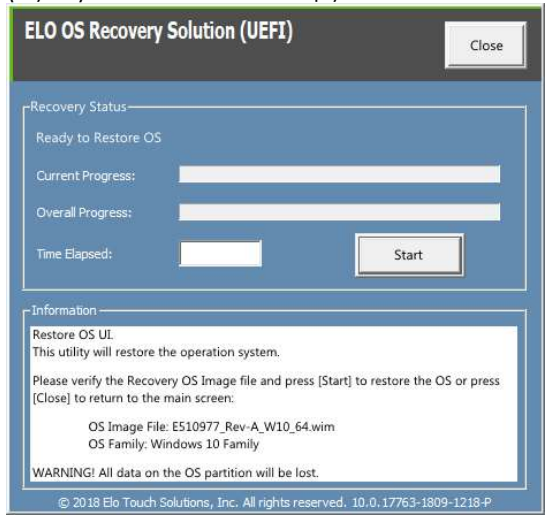

6. Следующий процесс выполнит форматирование основного жесткого диска. Перед восстановлением обязательно создайте резервную копию всех данных.

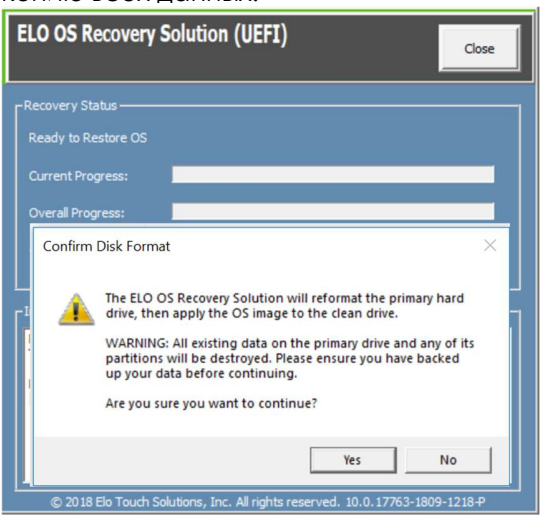

7. После завершения нажмите кнопку "Close" (Закрыть). Откроется главное меню решения Elo Recovery Solution (Решение для восстановления Elo). Для перезапуска системы нажмите кнопку "Exit" (Выход).

ПРИМЕЧАНИЕ. В процессе восстановления все данные удаляются. Если необходимо, пользователь должен провести резервное копирование файлов. Компания Elo Touch Solutions не несет ответственности за потерю данных или нарушение работы программы. ПРИМЕЧАНИЕ: Конечный пользователь должен соблюдать лицензионное соглашение Майкрософт.

# Раздел 4: Дополнительные устройства и аппаратные средства для наращивания возможностей

### Добавление дополнительных аппаратных средств для наращивания возможностей

Компания Elo проверила следующее оборудования на бесперебойную работу с вашим компьютером. Полные инструкции по установке и настройке включены в комплекты для монтажа оборудования на местах. Цены можно узнать у авторизованного дистрибьютора или партнера по перепродаже Elo.

- КОМПЛЕКТ, 2-Й DDR4 SODIMM, 4 ГБ 2666 МГЦ (E264186)
- КОМПЛЕКТ, 2-Й DDR4 SODIMM, 8 ГБ 2666 МГЦ (E264375)
- КОМПЛЕКТ, 2-Й DDR4 SODIMM, 16 ГБ 2666 МГЦ (E263989)
- КОМПЛЕКТ, 2-Й SSD, M.2 SATA 128 ГБ (E206352)
- КОМПЛЕКТ, 2-Й SSD, M.2 SATA 256 ГБ (E206556)

# Раздел 5: Техническая поддержка

В случае неполадок в работе EloPOS Pack см. СЛЕДУЮЩИЕ рекомендации. При невозможности устранить неполадку обратитесь к местному дилеру или в отдел обслуживания клиентов компании Elo. Номера телефонов службы технической поддержки в различных странах мира представлены на последней странице настоящего руководства.

### Устранение распространенных неполадок

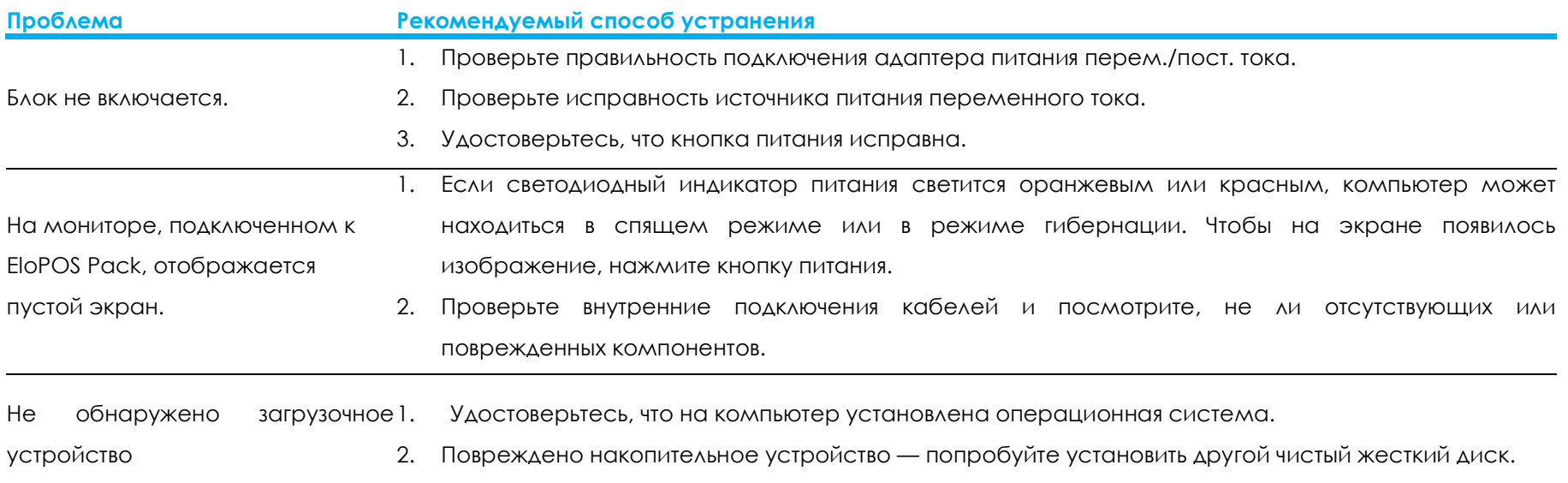

### Техническая помощь

### Технические характеристики

Технические характеристики этого устройства представлены на веб-сайте www.elotouch.com/products

### Поддержка

Для получения технической поддержки посетите веб-сайт https://www.elotouch.com/support/technical-support

Номера телефонов службы технической поддержки в различных странах мира представлены на последней странице настоящего руководства по эксплуатации.

# Раздел 6: Безопасность и техническое обслуживание

### Правила техники безопасности

Условия эксплуатации и хранения

- Во избежание поражения электрическим током соблюдайте все требования безопасности и не разбирайте EloPOS Pack. Они не обслуживаются пользователем.
- Запрещается закрывать вентиляционные отверстия, а также вставлять в них какие-либо предметы.
- EloPOS Pack оснащен адаптером питания перем./пост. тока. Не используйте поврежденный адаптер питания перем./пост. тока. Допустимо использовать только адаптером питания перем./пост. тока, который поставляется компанией Elo. Использование любого другого адаптер питания перем./пост. тока может привести к аннулированию гарантии.
- Условия установки и эксплуатации EloPOS Pack должны соответствовать характеристикам, указанным ниже.
- Отключите EloPOSPack от источника питания перед тем, как снимать нижнюю крышку, закрывающую переключатель. Нижняя крышка должна быть полностью установлена перед подключением к устройству питания. Отключив устройство, подождите полчаса, прежде чем совершать какие-либо операции с его деталями.

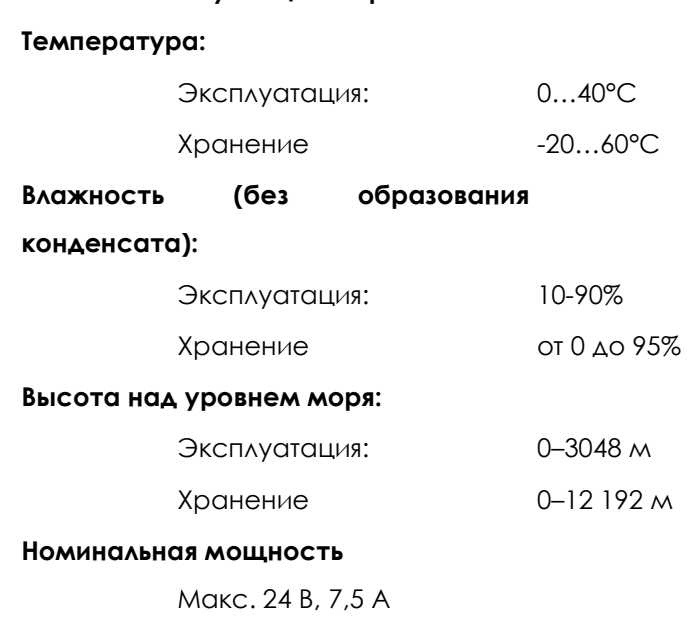

### Сопроводительное уведомление по блоку питания

Данная информация содержит инструкции по управлению блоком питания и эксплуатации EloPOS Pack.

- Блок питания +24 В, 180 Вт (E511572/E511766) не поддерживает все характеристики портов ввода/вывода одновременно; он ограничивается конфигурацией порта питания USB +12 (5 портов/ 1А) и порта питания USB +24 (1 порт/ 0,5 А), если общая мощность системы не будет определяться с высокой точностью.
- Общая мощность не должна превышать 180 Вт. Сверьтесь со значениями мощности ниже, добавьте к ним мощность периферийного оборудования Elo или других устройств и убедитесь, что сумма не превышает 180 Вт. Если вам необходима помощь в определении мощности в соответствии с типом применения, обратитесь в службу поддержки Elo, чтобы вам помогли с конфигурированием и расчетами.
- Артикулы Elo, соответствующие модели адаптера питания, приведены в таблице ниже.

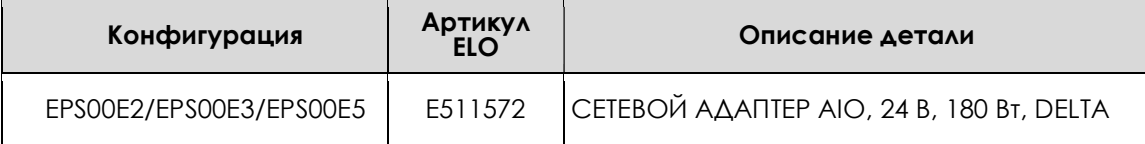

### Уход и транспортировка

Ниже приведены рекомендации, позволяющие обеспечить оптимальную работоспособность EloPOS Pack.

- Отсоединяйте кабель питания переменного тока перед чисткой.
- Для чистки корпуса устройства следует использовать чистую ткань, слегка смоченную мягким моющим средством.
- Устройство должно поддерживаться в сухом состоянии. Не допускайте попадания жидкостей на данное устройство или внутрь него. Если это все же произошло, выключите прибор и обратитесь к квалифицированному специалисту сервисного центра для проверки прибора, прежде чем использовать его снова
- Удостоверьтесь, что температура окружающей среды и влажность соответствуют техническим характеристикам, а вентиляционные отверстия не заблокированы.
- Прибор не предназначен для эксплуатации вне помещений.

### Директива об отходах электрического и электронного оборудования (WEEE)

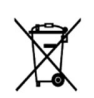

Данное изделие запрещается утилизировать вместе с бытовыми отходами. Его следует передать в компанию по утилизации и вторичной переработке. Проследите, чтобы компьютер был утилизирован в конце своего срока службы в соответствии с местным законодательством. Компания Elo составила порядок переработки определенных деталей. Подробные сведения см. на странице https://www.elotouch.com/e-waste-recycling-program

# Директива UL

EloPOS Pack оснащен литиевой батареей, установленной на системной плате. При ее замене на батарею ненадлежащего типа может произойти взрыв. Отработавшие батареи необходимо утилизировать в соответствии с местными правилами.

### Предупреждение

 Важно поддерживать EloPOS Pack в сухом состоянии; защищайте устройство от попадания воды на наружные и внутренние детали. Если в прибор попала вода, не пытайтесь производить ремонт самостоятельно. За инструкциями обратитесь в отдел обслуживания клиентов компании Elo.

# Раздел 7: Нормативная информация

### Сведения об электрической безопасности

Напряжение, частота и ток в электрической сети должны соответствовать параметрам, указанным в паспортной табличке на данном приборе. Подключение к источнику питания, отличному от указанного в настоящем документе, может привести к нарушению работоспособности или повреждению данного устройства либо возгоранию в случае несоблюдения установленных ограничений.

Данный прибор не содержит детали, обслуживаемые пользователем. Данный прибор находится под опасным напряжением. Сервисное обслуживание должно проводиться только квалифицированными техническими специалистами.

При возникновении вопросов относительно установки обратитесь к квалифицированному электрику или производителю перед подключением данного прибора к сети питания.

### Сведения об излучении и помехоустойчивости

### Уведомление для пользователей в США касательно соответствия требованиям Федеральной комиссии по связи (FCC):

Данный прибор соответствует требованиям части 15 правил ФКС. Эксплуатация данного прибора допускается при соблюдении следующих двух условий:

(1) данное устройства не должно создавать помех, и (2) данное устройство должно принимать все помехи, включая помехи, которые могут нарушить его нормальную работу.

Любые изменения и модификации данного устройства, прямо не утвержденные стороной, ответственной за соблюдение нормативных требований, могут повлечь лишение пользователя права на эксплуатацию данного устройства.

ПРИМЕЧАНИЕ. Данный прибор прошел испытания и соответствует ограничениям для цифровых устройств класса B согласно Части 15 правил ФКС. Целью этих ограничений является обеспечение приемлемой защиты от вредных помех при установке оборудования в жилых помещениях. Данный прибор генерирует, использует и может излучать радиочастотную энергию, и в случае нарушения инструкций по монтажу и эксплуатации может создавать помехи для радиосвязи. Однако даже при соблюдении всех инструкций по монтажу нельзя гарантировать, что в некоторых случаях не возникнут помехи. Если данный прибор создает помехи для приема телевизионных или радиосигналов, что можно проверить, выключив и включив данный прибор, пользователю рекомендуется попытаться устранить помехи с помощью следующих мер:

- изменить ориентацию или местоположение приемной антенны;

- увеличить расстояние между приемником и данным прибором;
- подключить данное устройство и приемное устройство к розеткам в раздельных цепях питания;

- обратиться за помощью к продавцу данного прибора или опытному специалисту по телевизионной и радиотехнике.

При установке и эксплуатации данного прибора расстояние до человека должно составлять не менее 20 см.

### Уведомление для пользователей в Канаде касательно соответствия

### требованиям Комиссариата по информации (IC):

данный прибор соответствует ограничениям для излучения радиопомех цифровыми устройствами класса B, определенным в Регламентах по радиопомехам Министерства промышленности Канады.

### CAN ICES-003(B)/NMB-003(B)

Это устройство содержит безлицензионные передатчик(-и)/приемник(-и), отвечающие требованиям RSS-стандартов Министерства инноваций, науки и экономического развития Канады в отношении безлицензионного оборудования. Эксплуатация данного устройства допускается при соблюдении следующих двух условий:

- 1. это устройство не должно создавать помех; и
- 2. это устройство должно принимать все помехи, включая помехи, которые могут препятствовать его нормальной эксплуатации.

L'émetteur/récepteur exempt de licence contenu dans le présent appareil est conforme aux CNR d'Innovation, Sciences et Développement économique Canada applicables aux appareils radio exempts de licence. L'exploitation est autorisée aux deux conditions suivantes:

- 1. L'appareil ne doit pas produire de brouillage;
- 2. L'appareil doit accepter tout brouillage radioélectrique subi, même si le brouillage est susceptible d'en compromettre le fonctionnement.

### Уведомление для пользователей в Европейском союзе:

Допускается использование только кабелей электропитания и других соединительных кабелей, поставляемых в комплекте с оборудованием. Применение других кабелей нарушает электрическую безопасность или сертификацию СЕ по излучениям или помехоустойчивости, которые требуются следующими стандартами.

Оборудование информационных технологий должно быть отмечено знаком СЕ, который наносится на табличку производителя. Этот знак обозначает, что настоящее оборудование прошло испытания в соответствии со следующими

директивами и стандартами: Данное оборудование прошло испытания на соответствие требованиям, необходимым для получения знака CE, согласно Директиве по электромагнитной совместимости 2014/30/EU по европейскому стандарту EN 55032 класс B и Директиве по низковольтному оборудованию 2014/35/EC по европейскому стандарту EN 60950-1.

### Классификация сертификата

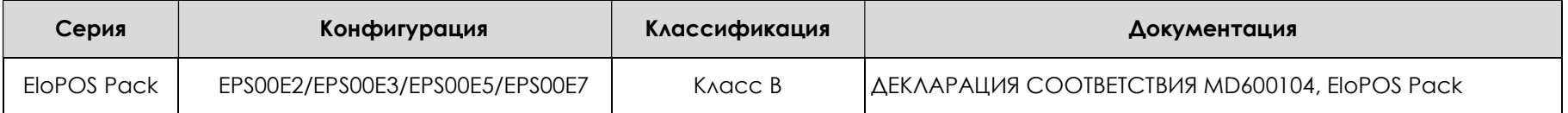

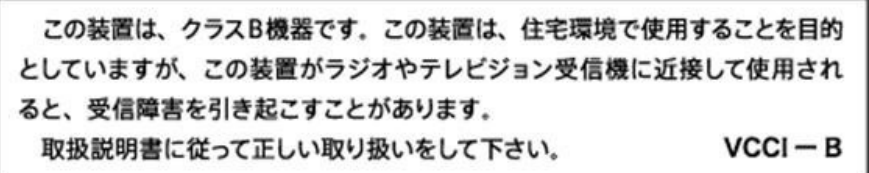

### Директива по радиоаппаратуре

Elo настоящим заявляет, что радиоаппаратура EloPOS Pack соответствует требованиям Директивы 2014/53/EU. Полный текст Декларации соответствия ЕС доступен в Интернете по следующему адресу: www.elotouch.com

Данный прибор разработан и предназначен только для эксплуатации в помещении.

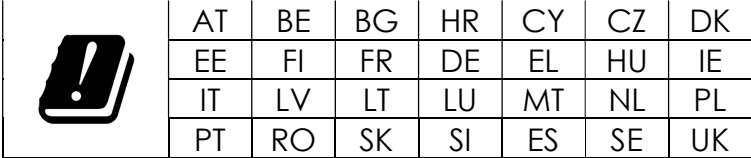

Рабочая частота и мощность ВЧ-сигнала указаны ниже.

o WLAN 802.11a/b/g/n/ac 2400 ГГц ≤ 20 дБм ЭМИИ

5150–5250 ГГц ≤ 23 дБм ЭМИИ

 $\Omega$  Bluetooth 2.4 ГГц  $\leq$  9.5  $\Delta$ Бм

### РЕКОМЕНДАЦИИ ECC/DEC/(04)08:

Использование частотного диапазона 5 150 - 5 350 МГц ограничено эксплуатацией в помещении в связи с требованиями по защите служб спутниковой связи.

### Директива EC R&TTE

Директива ЕС 2014/53/EU Европейского парламента и Совета т16 апреля2014 о гармонизации законодательства государств-членов по поставкам на рынок радиооборудования и отмены Директивы1999/5/ЕС (Действие Директивы распространяется на Европейское экономическое пространство)

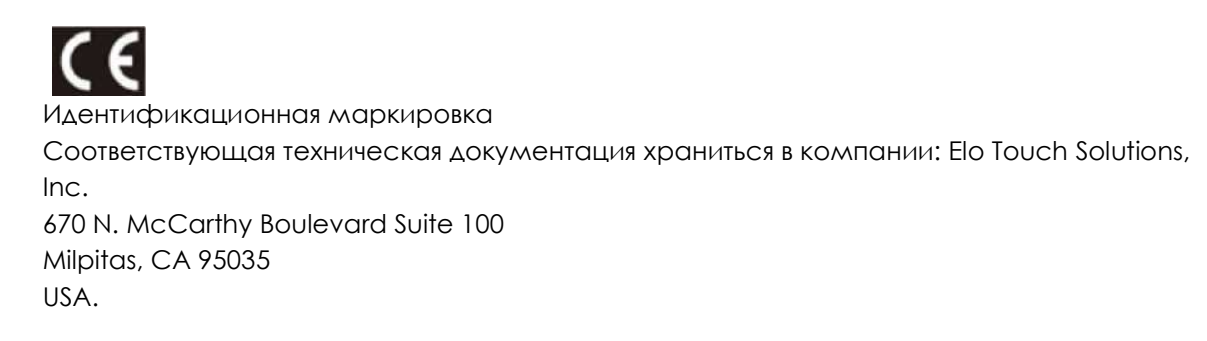

США

FCC ID: PD99260NG

### Канада

IC ID: 1000M-9260NG

#### Япония

RF 003‐170125 TEL D170079003

電波法により5GHz帯は屋内使用に限ります。

#### Аргентина

CNC: C-20821

#### Бразилия

Anatel: 05831-17-04423

Este equipamento não tem direito à proteção contra interferência prejudicial e não pode causar interferência em sistemas devidamente autorizados.

#### Мексика

Внутри компьютера установлен модуль WLAN Номер сертификации IFETEL: RCPIN9217-1585 Фирменное наименование одобренного модуля: Intel Наименование модели одобренного модуля: 9260NGW

Información México La operación de este equipo está sujeta a las siguientes dos condiciones:

- 1) es posible que este equipo o dispositivo no cause interferencia perjudicial y
- 2) este equipo debe aceptar cualquier interferencia, incluyendo la que pueda causar su operación no deseada.

### Информация о радиочастотном облучении (УКП)

Это устройство было проверено и соответствует применимым предельным значением радиочастотного (РЧ) облучения. Удельный коэффициент поглощения (УКП) означает скорость, с которой тело поглощает РЧ-энергию. Испытания на УКП проводились с использованием стандартных рабочих положений устройства, осуществлявшего передачу на самом высоком сертифицированном уровне мощности во всех проверенных диапазонах частот. Это устройство было испытано с расстояния 20 см. Всегда держите это устройство на расстоянии от тела, чтобы уровни облучения оставались на уровне или были ниже проверенных значений.

### Общая информация для всех пользователей:

Данное оборудование генерирует, использует и может излучать высокочастотную энергию. При установке и эксплуатации с нарушениями требований, приведенных в настоящем руководстве, оборудование может вызывать помехи для радио- и телевизионных сигналов. Тем не менее, не существует гарантий, что помехи не возникнут при определенном положении оборудования, так как это зависит от различных характеристик и условий места установки.

- 1. Для выполнения требований по излучению и помехозащищенности пользователь должен соблюдать перечисленные ниже правила.
	- a. Для подключения этого цифрового прибора к компьютеру допустимо использовать только входящие в комплект кабели ввода-вывода.
	- b. В соответствии с требованиями следует использовать только кабель питания, предоставленный производителем.
	- c. Настоящим пользователь уведомляется о том, что изменения и модификации оборудования, не разрешенные в явной форме стороной, ответственной за соблюдение нормативных требований, могут повлечь за собой аннулирование права пользователя на эксплуатацию оборудования.
- 2. Если данное оборудование вызывает помехи для радио- и телевещания или работы любого другого устройства, выполните следующие действия.
	- a. Определить источник излучения, выключив и включив данное устройство. Если установлено, что данное оборудование вызывает помехи, попытаться устранить их одним из или несколькими из следующих способов:
		- i. Отодвинуть цифровое устройство от приемника, на который оно воздействует.
		- ii. Измените положение (поверните) цифровое устройство относительно приемника, на который

оно воздействует.

- iii. Переориентируйте антенну приемника.
- iv. Подключите цифровое устройство к другой розетке переменного тока, чтобы цифровое устройство и приемник запитывались от разных электроцепей.
- v. Отсоедините все кабели ввода-вывода, не используемые цифровым устройством. (Неподключенные кабели ввода/вывода являются потенциальным источником радиоизлучения высокого уровня.)
- vi. Подключать цифровое устройство следует только к заземленной розетке. Не использовать вилки блока переменного тока. (Отключение или обрезка провода заземления может повысить уровни излучения, а также создать угрозу поражения электрическим током.)

За дополнительной помощью обращайтесь к продавцу, производителю или квалифицированным техническим специалистам по радио- и телевизионному оборудованию.

### **FCC Declaration of Conformity**

#### Per FCC 47 CFR FCC Part15 subpart B Section 2.1077(a) In accordance with FCC Rules and Regulations

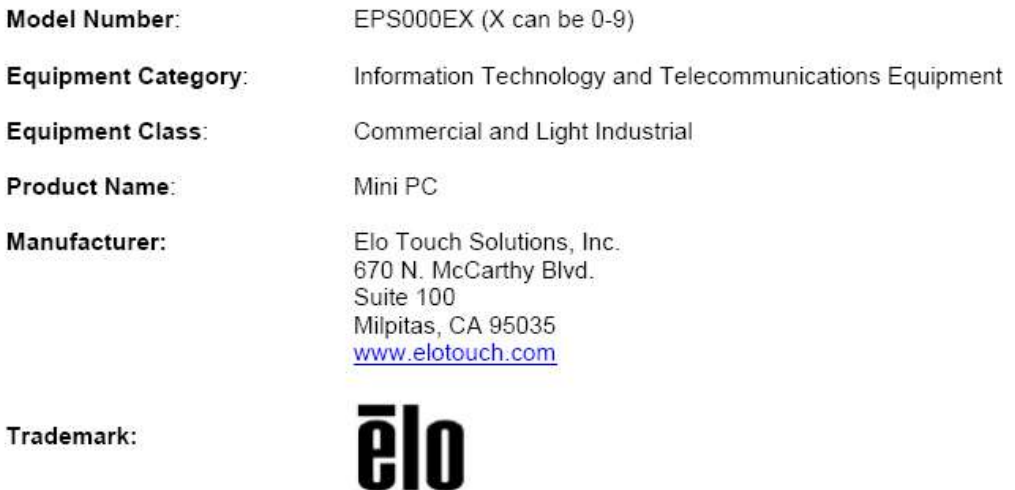

#### Declaration:

This device complies with Part 15 of the FCC Rules. Operation is subject to the following two conditions:

(1) This device may not cause harmful interference, and

(2) this device must accept any interference received, including interference that may cause undesired operation

Hair Hong

Kevin Huang Director, Systems Engineering Elo Touch Solutions, Inc.

### Сертификация

На данную систему были выданы следующие сертификаты и знаки:

- ФКС США: UL, Energy Star®
- $\bullet$  Канада: IC
- Европа: СЕ, СВ
- Австралия: RCM
- **•** Япония: VCCI
- Аргентина: S-Mark
- **•** Бразилия: ANATEL
- КНР: CCC, SRRC
- Мексика: NOM

### Описание маркировки

1. В соответствии с требованием SJ/T11364-2006, электрические изделия помечаются логотипом контроля за загрязнениями. Период использования настоящего изделия, когда оно не представляет собой опасности для окружающей среды, составляет 10 лет. Изделие не будет допускать утечку или видоизменяться при нормальных условиях эксплуатации, перечисленных ниже, поэтому его использование не приведет к серьезному загрязнению окружающей среды, травме пользователей или ущербу материальным ценностям.

Рабочая температура: 0-35 / Влажность: 20-80% (без конденсации). Температура хранения: -20~60 °C. Относительная влажность: 10–95% (без конденсации).

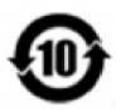

2. Настоятельно рекомендуется, чтобы данное изделие было переработано для повторного использования в соответствии с местным законодательством. Данное изделие запрещается утилизировать обычным способом, как бытовые отходы.

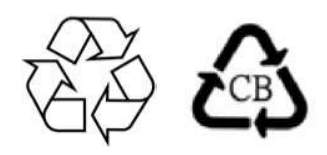

### Китай RoHS

В соответствии с китайским законодательством (Методы управления для ограничения использования опасных веществ при производстве электрического и электронного оборудования) в следующем разделе перечислены названия и количество токсичных и (или) опасных материалов, которые могут содержаться в данном изделии.

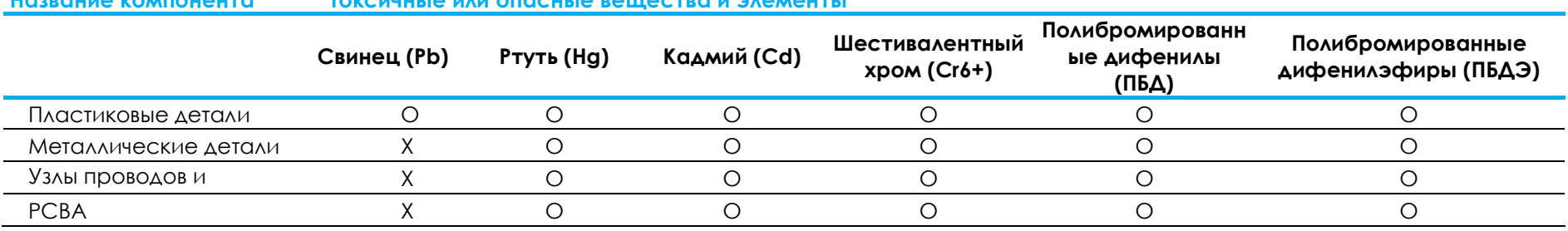

#### Название компонента Токсичные или опасные вещества и элементы

# 中国 RoHS (China RoHS)

根据中国法律《电器电子产品有害物质限制使用管理办法》,以下部分列出了产品中可能包含的有害物质的名称和含量。

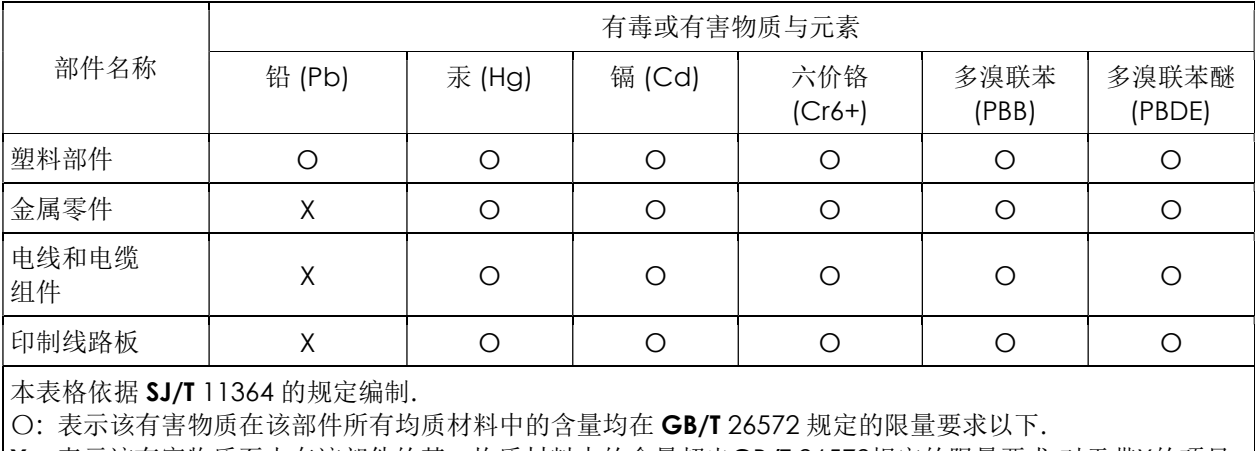

中国电子电气产品环境信息

X: 表示该有害物质至少在该部件的某一均质材料中的含量超出GB/T 26572规定的限量要求.对于带X的项目, 已经根据欧洲RoHS认证豁免。

标志说明

(1) 根据 SJ/T 11364 的要求, 电子信息产品标有以下污染控制标识。此产品在 10 年内不会对环境产生影响。

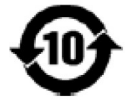

(2) 绿色产品标识

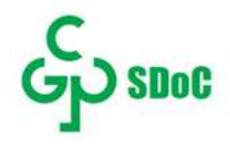

# Раздел 8: Гарантийная информация

Сведения о гарантии можно найти на странице https://www.elotouch.com/support/warranty

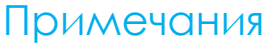

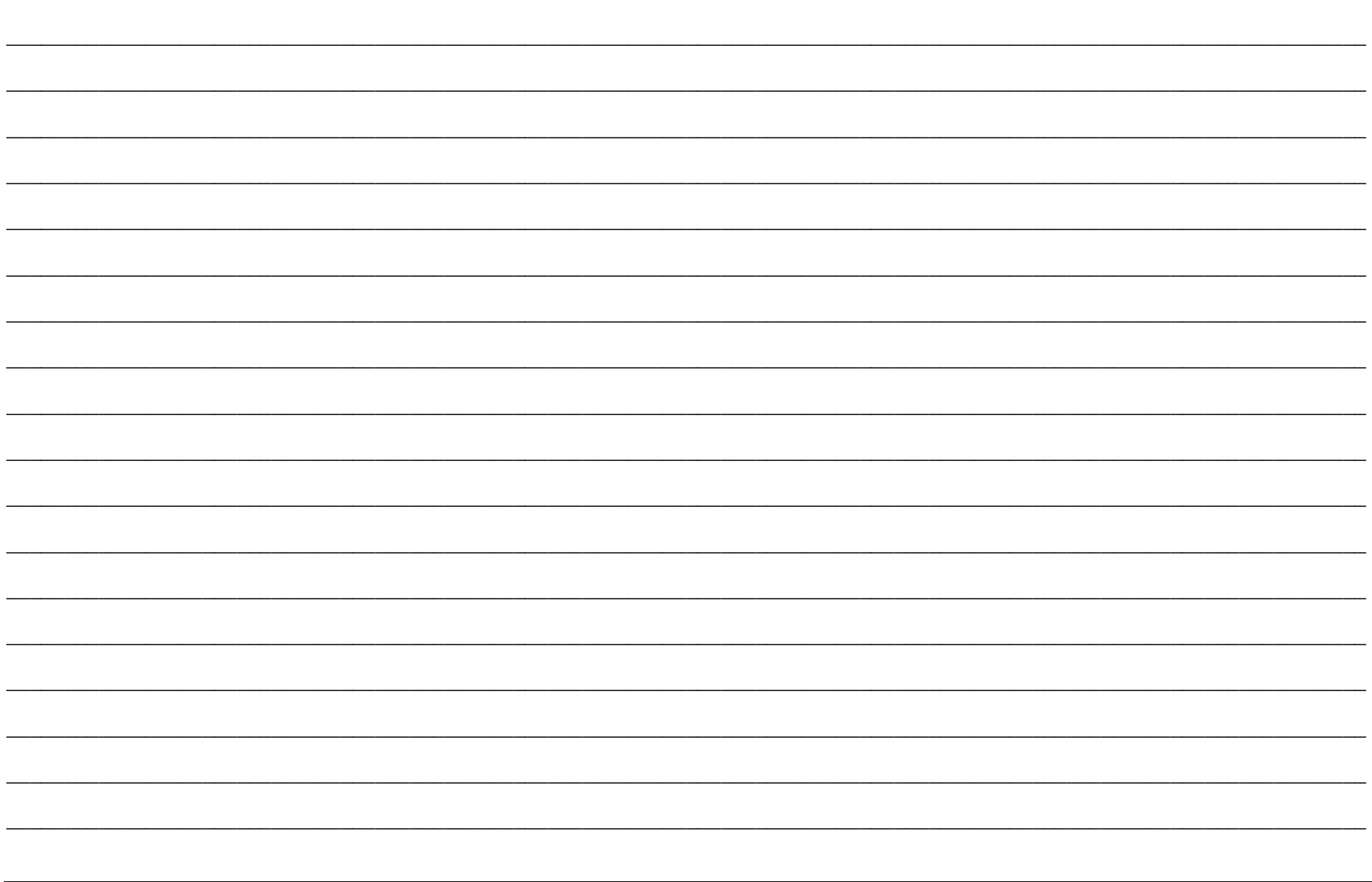

### www.elotouch.com

На нашем веб-сайте можно найти

Информацию о новой продукции

Технические характеристики

Узнайте о предстоящих мероприятиях.

Ознакомьтесь с пресс-релизами.

Скачайте драйверы для программного обеспечения.

Новостной бюллетень о сенсорных мониторах

С дополнительной информацией о широком ассортименте сенсорных решений Elo можно ознакомиться на веб-сайте

www.elotouch.com, а также по телефону в нашем ближайшем офисе.

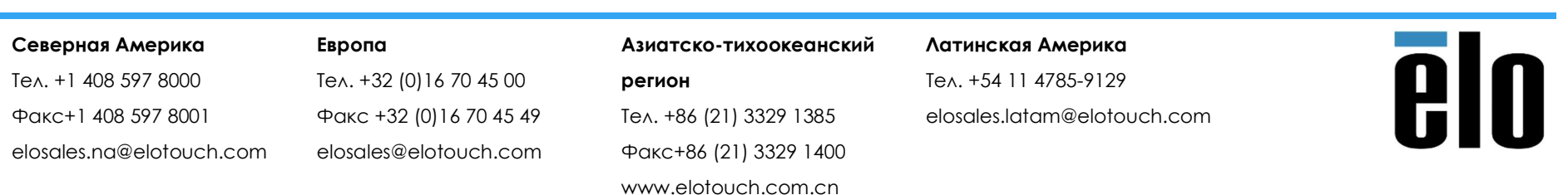

© 2019 Elo Touch Solutions, Inc. Все права защищены.